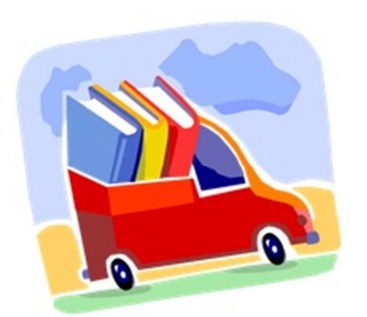

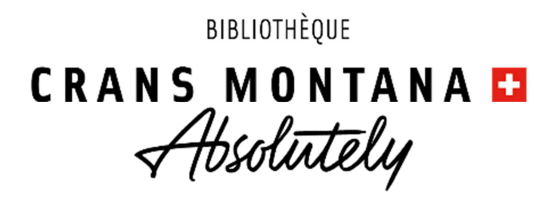

# **Il est désormais possible d'emprunter des livres et DVD à la bibliothèque de Crans-Montana selon les modalités suivantes :**

# **Vous avez moins de 65 ans ?**

- → Commandez vos documents (10 livres, 2 DVD maximum) en ligne via le site internet, **marche à suivre à la page suivante**
- $\rightarrow$  Attention à ne réserver que des documents disponibles
- → Pensez à vérifier vos coordonnées sur votre compte utilisateur.
- → La commande sera confirmée par mail dans les 24 à 48h. Une date et un horaire précis vous seront donnés pour la récupérer.
- → La commande sera déposée devant la porte de la bibliothèque dans un sac à votre nom. L'accès à l'intérieur de la bibliothèque est interdit.
- → Récupérez votre sac à la date et l'heure exacte indiquées et venez seul(e).
- → Ce service sera maintenu dans la mesure des possibilités et tant que les mesures de précaution sanitaires peuvent être assurées.
- → Dans tous les cas, respectez les mesures édictées par la Confédération (hygiène et distance).

## **Vous avez plus de 65 ans ?**

→ Commandez vos documents (10 livres, 2 DVD maximum) en ligne via le site internet **marche à suivre à la page suivante** - confirmation par téléphone dans les 24 à 48h.

ou

- → Prenez contact par téléphone au 027 481 72 73 de 14h à 16h du mardi au vendredi et indiquer votre n° de lecteur ainsi que vos souhaits concernant les documents
- → Une date et un lieu de livraison (boîte aux lettres ou palier) sera convenu avec vous
- $\rightarrow$  Ce service sera maintenu dans la mesure des possibilités et tant que les mesures de précaution sanitaires peuvent être assurées.
- → Dans tous les cas, respectez les mesures édictées par la Confédération (hygiène et distance).

*Pour toutes questions, contactez-nous par mail biblio@cransmontana.ch ou au 027 481 72 73 du mardi au vendredi de 14h à 16h*

## **Comment faire mon choix de documents sur internet**

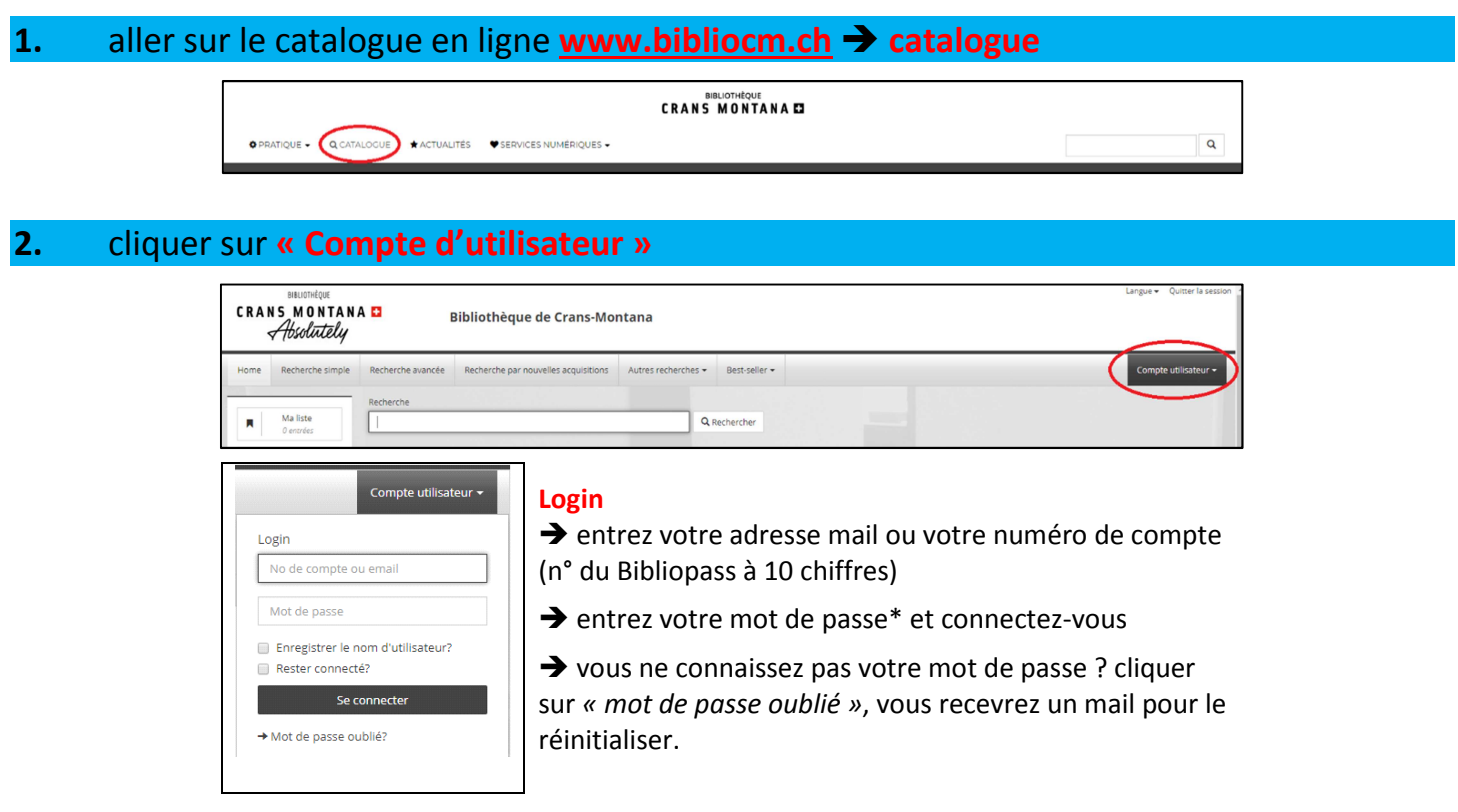

#### **3.** Effectuer la recherche :

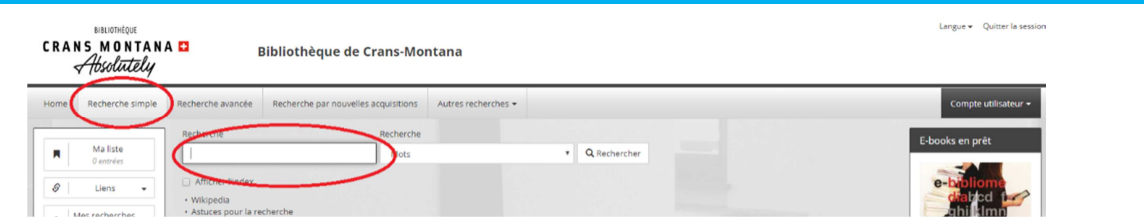

### **ATTENTION ! Ne sélectionner que les titres disponibles (pastille verte @ ) !!!**

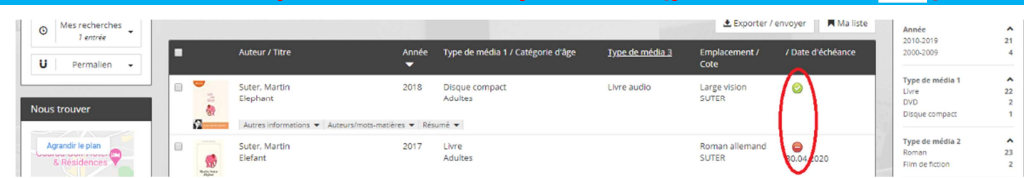

#### **4.** Cliquer sur le **titre choisi** puis sur les boutons **« Réserver »**

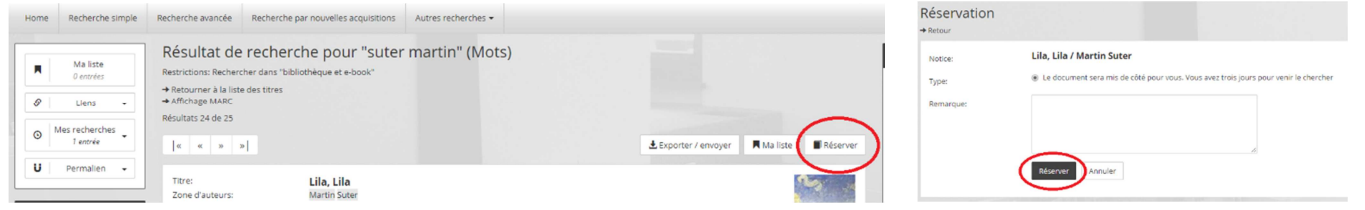

**Attention ! maximum 10 livres et 2 DVD par carte (pas de prêt de jeux)** 

*Ce service vous est proposé sous réserve qu'une nouvelle décision des autorités l'interdise.* 

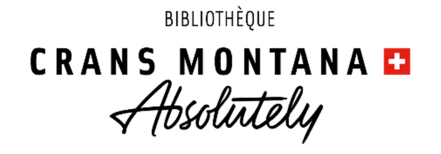